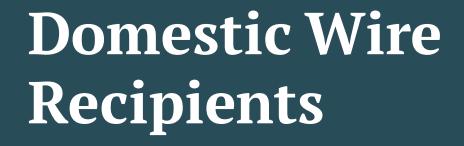

To create or edit Domestic Wire recipients. For instructions on how to send a domestic wire, please see the Domestic Wire user guide.

Please note, if you receive a request from a recipient to update their account information, please verify that request is legitimate before updating the recipient's account information

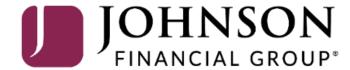

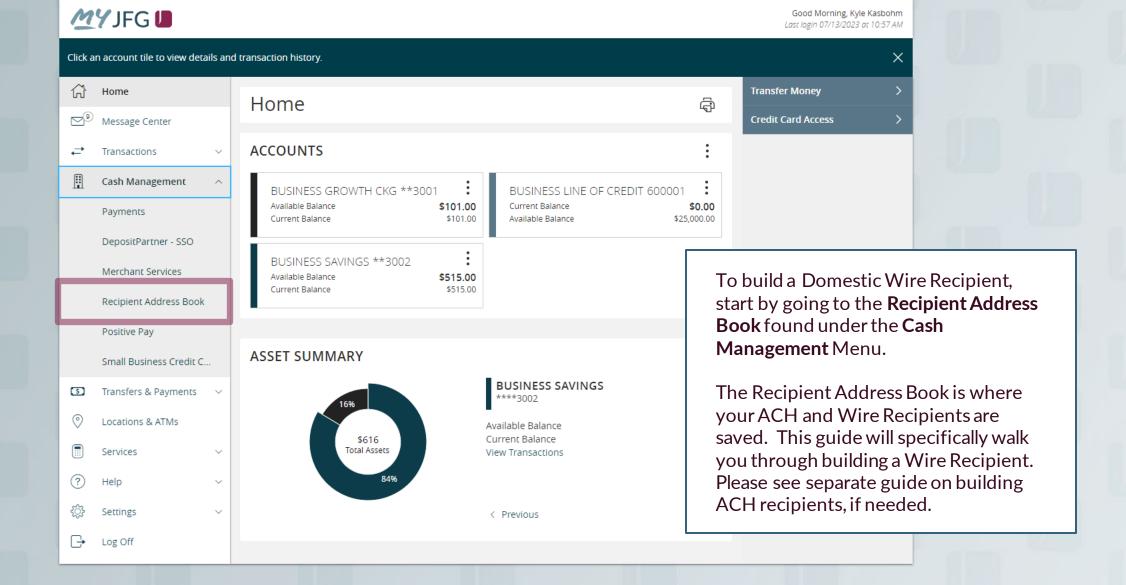

Payments

Services

Log Off

Recipients

Click **New Recipient** to start building your domestic wire recipient.

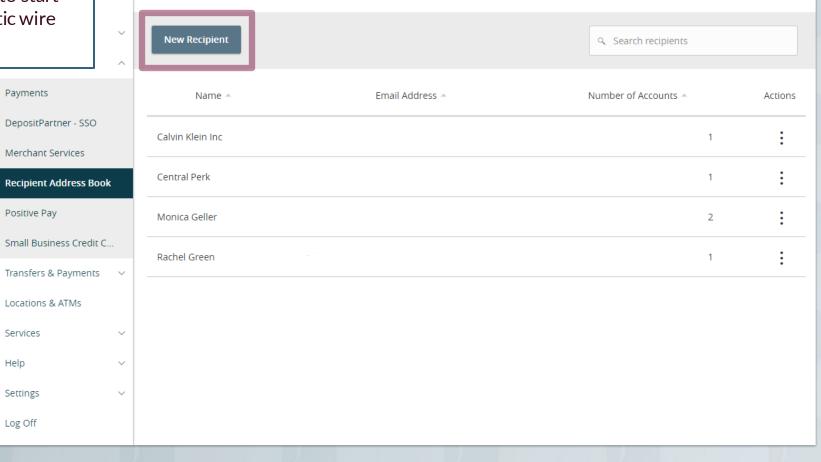

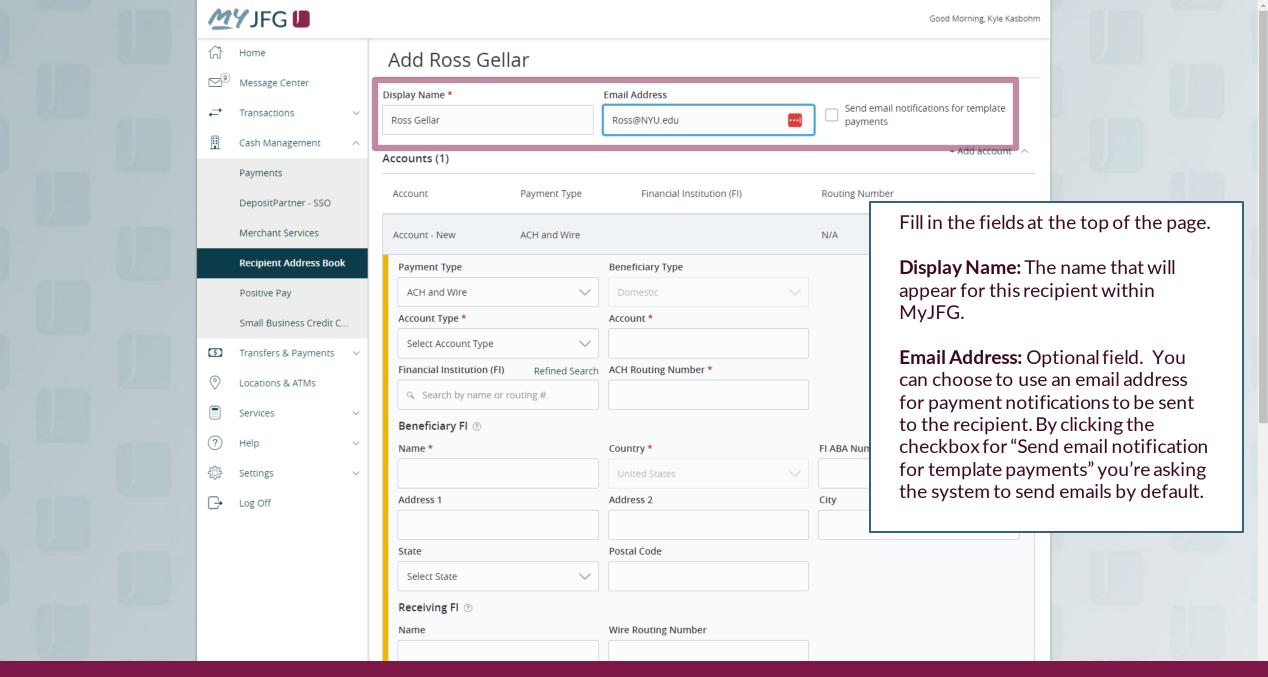

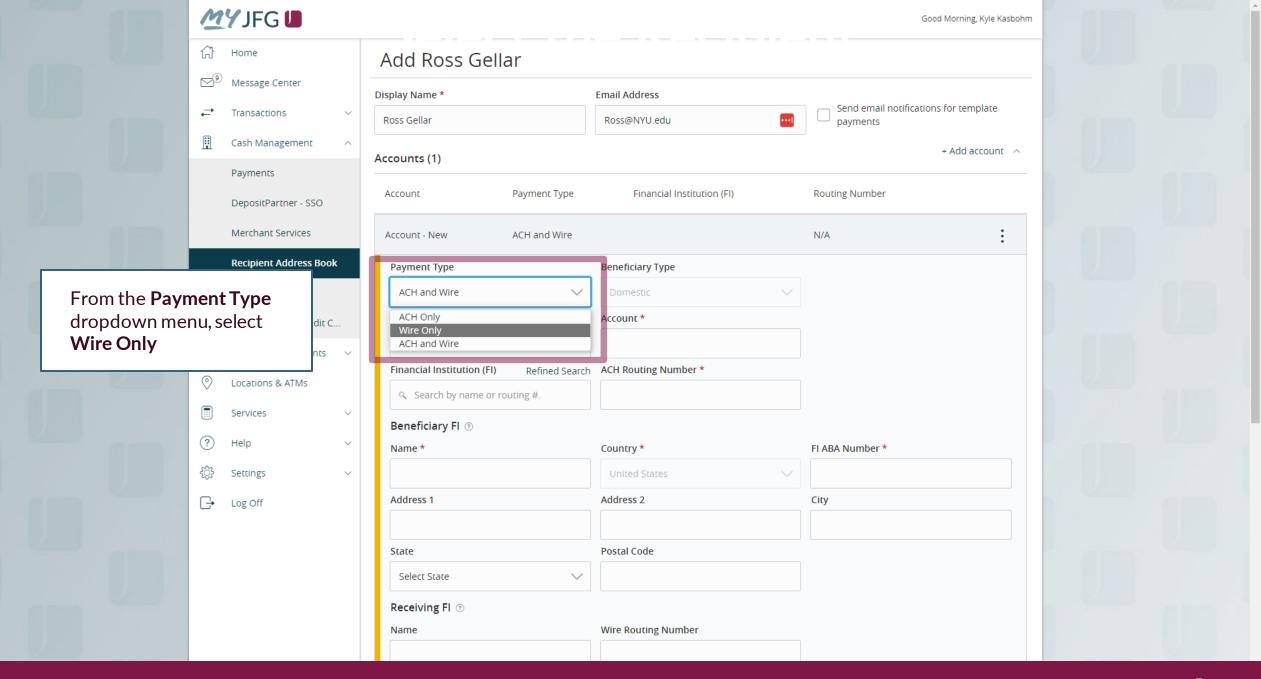

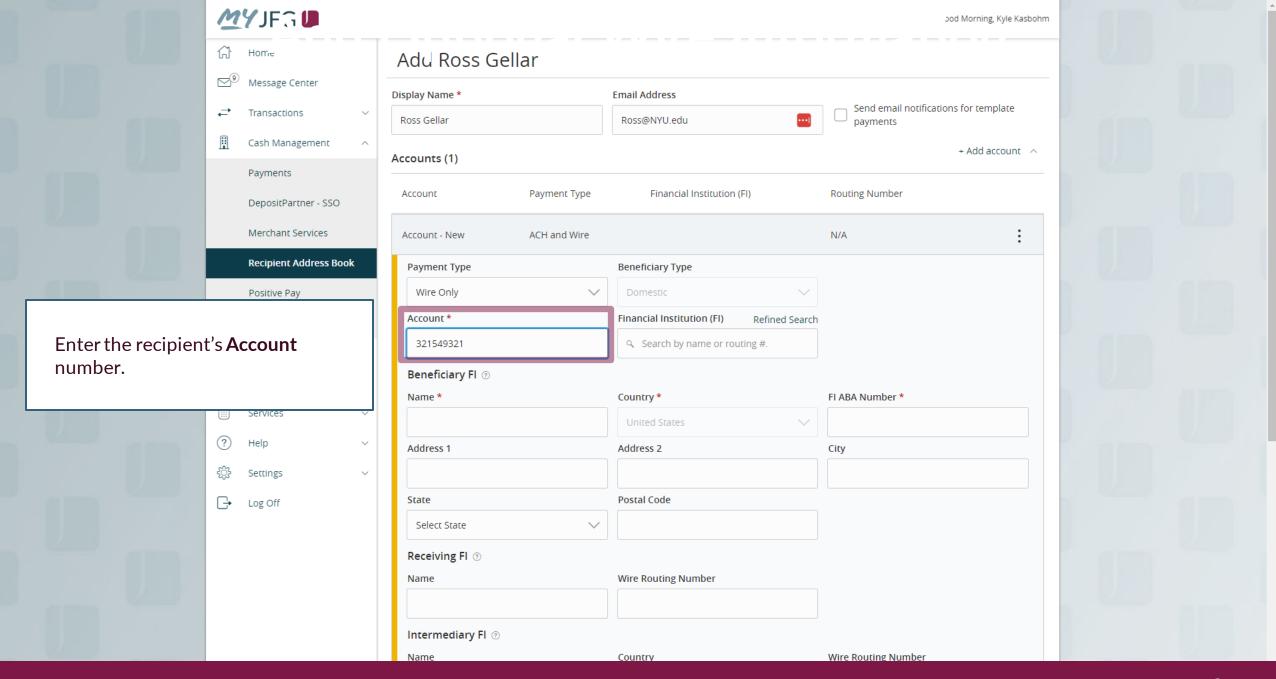

MYJFG U

## Add Ross Gellar

In the **Financial Institution (FI)** field, enter the routing number provided in your wire instructions.

The system will do a search for that Routing Number or Bank Name. If the Routing Number is in the database, you will see it listed. Click on the bank name to load in that bank's information in the Beneficiary FI section.

Note, not all routing numbers are in the database. If the routing number provided in your instructions doesn't appear in the search, you will need to manually enter the recipient's bank information into the Beneficiary FI section. If you see a matching bank name with a different routing number from your instructions, please **DO NOT** choose that routing number.

Name

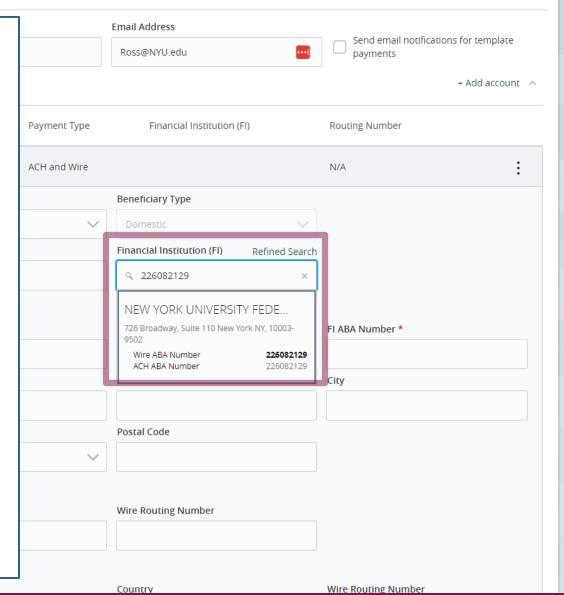

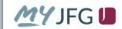

If the Routing Number was in the search list, the Name and Address for the Beneficiary FI will prefill in. If it wasn't listed, enter the Beneficiary FI Name, Routing Number and address in the **Beneficiary FI** section.

When completed, click the blue button with a checkmark to save the account information.

If your instructions list a Receiving FI/Intermediary FI/Correspondent FI, fill in that information in the Receiving FI fields. Otherwise, those fields are optional. DO NOT use the Intermediary FI fields. For more information regarding Receiving FI/Intermediary FI/Correspondent FI instructions, please see pages 12-14 at the end of this user guide.

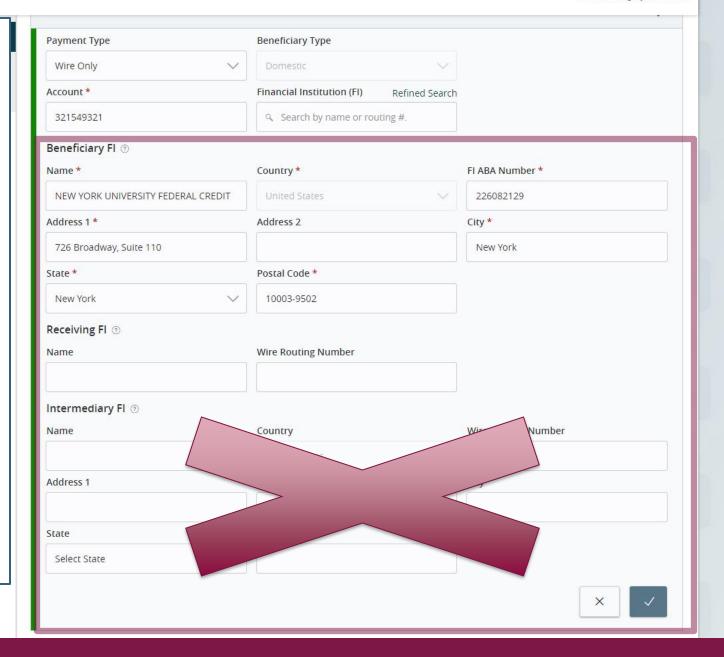

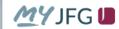

Finally, fill in the **Recipient Details**. For a domestic wire recipient, you will need to fill in:

Wire Name: The name by which the recipient is known to its bank. AKA the Account Title or Account Name.

**Address Information**: Fill in the Beneficiary's address.

Click **Save Recipient** when completed.

Please note, if the wire is being sent to a third-party bank with "For Further Credit To" instructions, the recipient details should be the address of the recipient's FI, not the recipient's address. See Page 15 for further information.

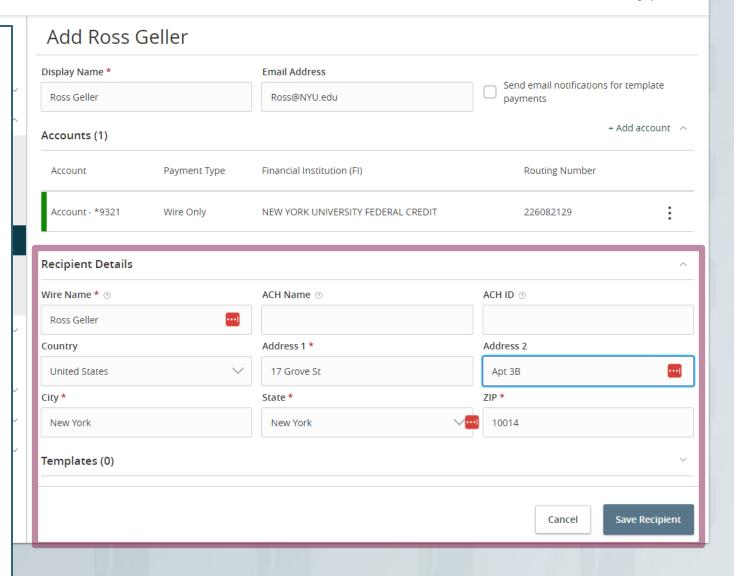

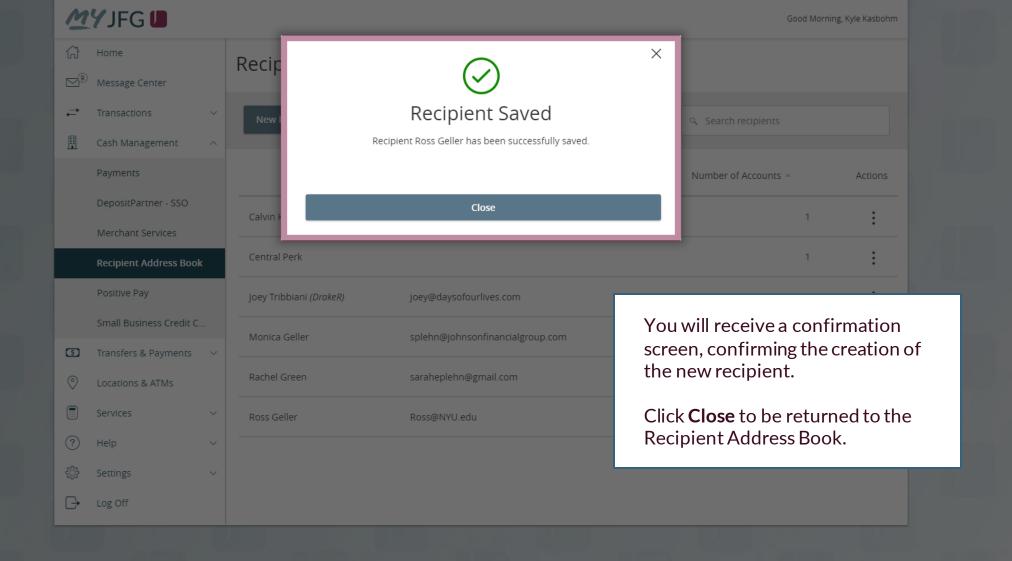

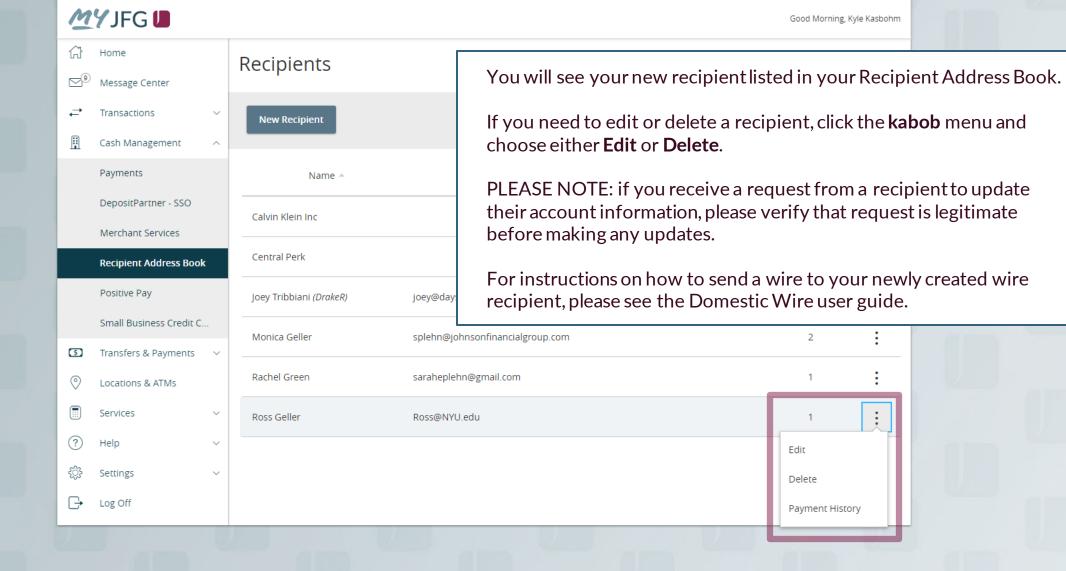

## Notes about wires being sent with instructions for a Receiving FI/Intermediary FI/Correspondent FI

- Some smaller Financial Institutions (FI) are not setup to receive wires directly and those wires need to go through a third-party FI. In those cases, your wire instructions will provide extra information for how the wire needs to be processed. There are two main ways wires are processed through a third-party FI.
  - 1. The routing number is provided for both the Beneficiary's FI as well as the FI the wire will pass through.
  - 2. An account number is given for both the recipient as well as the receiving FI at different FI. Instructions should include language needing to be added saying "For Further Credit To"
- Please see the next two pages for information on both of those wire types.

The routing number is provided for both the Beneficiary's FI as well as the FI the wire will pass through.

If the instructions provided include routing numbers for two Fls, the wire will be passing through one FI that will then route it to the finally beneficiary's bank. In this case, you will enter the final beneficiary's FI information in the Beneficiary FI section, following the instructions from the previous pages. The FI that acts as the pass-through FI will be entered into the Receiving FI section; if you choose the Beneficiary FI from the FI Search bar, the Receiving Bank may prefill in. In the hypothetical example pictured, Partners FCU is the beneficiary's Fland Bankers Bank will act as the pass-through FI.

In this situation, you will enter your beneficiary's information in the Recipient Details section at the bottom of the screen.

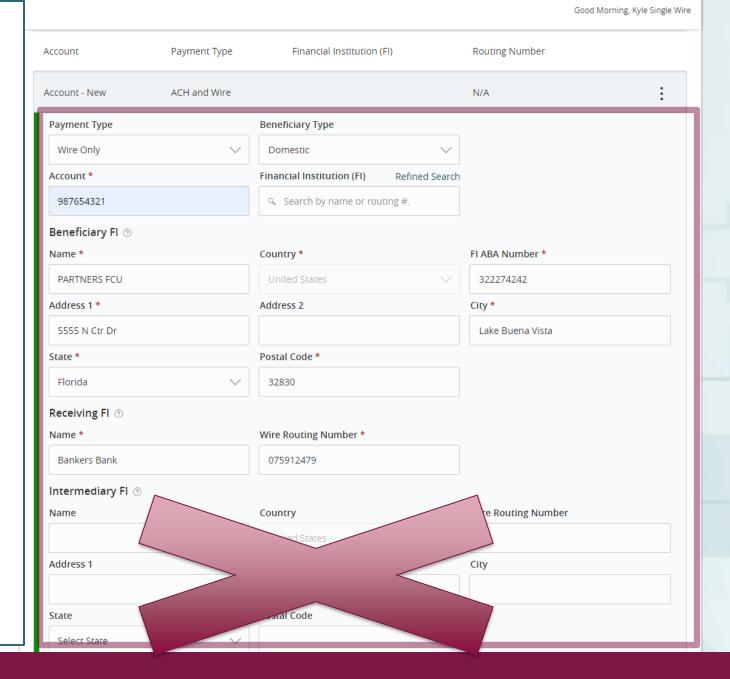

An account number is given for both the recipient as well as the receiving FI at a third-party FI. Instructions should include language needing to be added saying "For Further Credit To"

In this case, the instructions provided include account numbers for both the beneficiary as well as the beneficiary's FI at a third-party FI. For this, the wire will be sent to an account that your beneficiary's FI has with a third-party FI. The Account number entered in this section will be the account number of the FI and the Beneficiary FI information will be the third-party FI.

In this situation, you will enter your beneficiary's FI information in the Recipient Details section at the bottom of the screen.

Your recipient's account information should be listed when sending the wire in the Message to Beneficiary section labeled as either "For Further Credit To" or "FFC" followed by the beneficiary's name and account number. See Domestic Wire User Guide for further information.

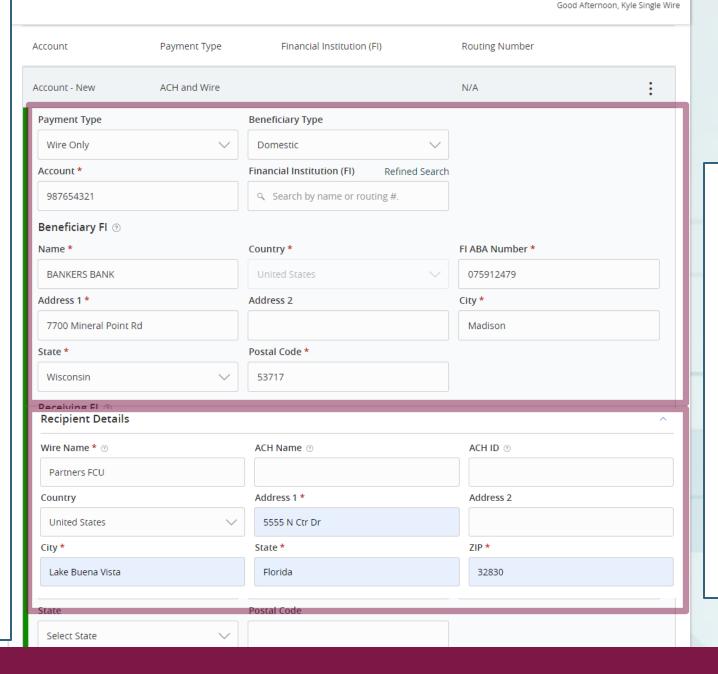

In this hypothetical example, the wire recipient's Fl is Partners FCU. but the wire is being sent to Partners FCU's account at Bankers Bank. When the wire is sent, instructions included in the Message to Beneficiary section will direct Partners FCU to credit this wire to the final recipient's account.

## Thank You

## Additional Resources and Support

For additional resources, including "how-to" guides, please visit our online Client Resources page at <a href="https://www.johnsonfinancialgroup.com/business/cas-h-management/client-resources/">https://www.johnsonfinancialgroup.com/business/cas-h-management/client-resources/</a>

If further support is needed, please call our Johnson Customer Support Center at 888.769.3796 (option 1, then option 2), send a message in the MyJFG Message Center to "MyJFG Business – Cash Mgmt Solutions" or by email at <a href="mailto:myjfgbusiness@johnsonfinancialgroup.com">myjfgbusiness@johnsonfinancialgroup.com</a>.

JohnsonFinancialGroup.com

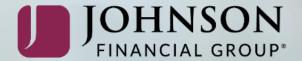